#### S8483 - Empowering CUDA Developers with Virtual Desktops

Tony Foster – Sr. Advisor, Technical Marketing, Dell EMC VMware vExpert; VMware EUC Champion; VMware Experts Program, BDSEW; NVIDIA vGPU Community Advisor (NGCA)

@wonder\_nerd www.wondernerd.net

V 4.0 Date: 3-24-18

#GTC18 #S8483 @wonder\_nerd

#### Agenda

```
#include <iostream>
\#include <math.h>
// Kernel function to add the el
global
void add(int n, float *x, float
 int index = blockIdx.x * block
 int stride = blockDim.x * arid
 for (int i = index; i < n; i +
   y[i] = x[i] + y[i];int main(void)
 int N = 1 < 20:
 float *x, *y;// Allocate Unified Memory - a
 cudaMallocManaged(&x, N*sizeof
 cudaMallocManaged(&v. N*sizeof
  // initialize x and y arrays o
 for (int i = 0; i < N; i++) {
   x[i] = 1.0f;y[i] = 2.0f;// Run kernel on 1M elements of
 int blockSize = 256;
```
 $int$  numBlocks =  $(N + blockSize)$ add<<<numBlocks, blockSize>>>()

// Wait for GPU to finish befo #GTC18 #S8483 @wonder\_nerd 2

Define the Technologies Why do This? Environment Overview Deployment **Testing** Questions Resources

1drnrd.me/blog More

Slides Available at: [www.wondernerd.net](http://www.wondernerd.net/) (in 20 minutes)

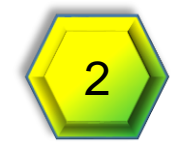

#### What is CUDA and Virtualization

#### **CUDA**

• Provides a development environment for creating high performance GPUaccelerated applications.

#### **Virtualization**

• Takes physical computing resources and divides them up among virtual machines

#### **Virtual GPU (vGPU)**

• Provides a shared instance of a GPU to a virtual machine, delivering resources of the underling physical GPU to the virtual machine, such as graphics processing or CUDA.

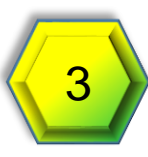

## Why I Did This

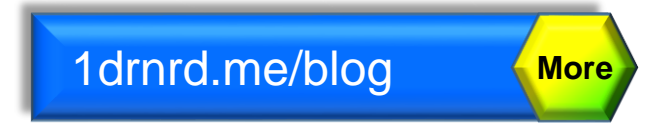

- Cool part of the job pushing technology further
- Limited resources in my home lab
	- 1 P4 GPU
	- \$1/Day power consumption
	- Happy Wife
- Multiple Code Branches
- Multiple Projects
- Easy to Change OS

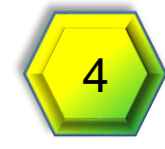

#### In The Real World Why?

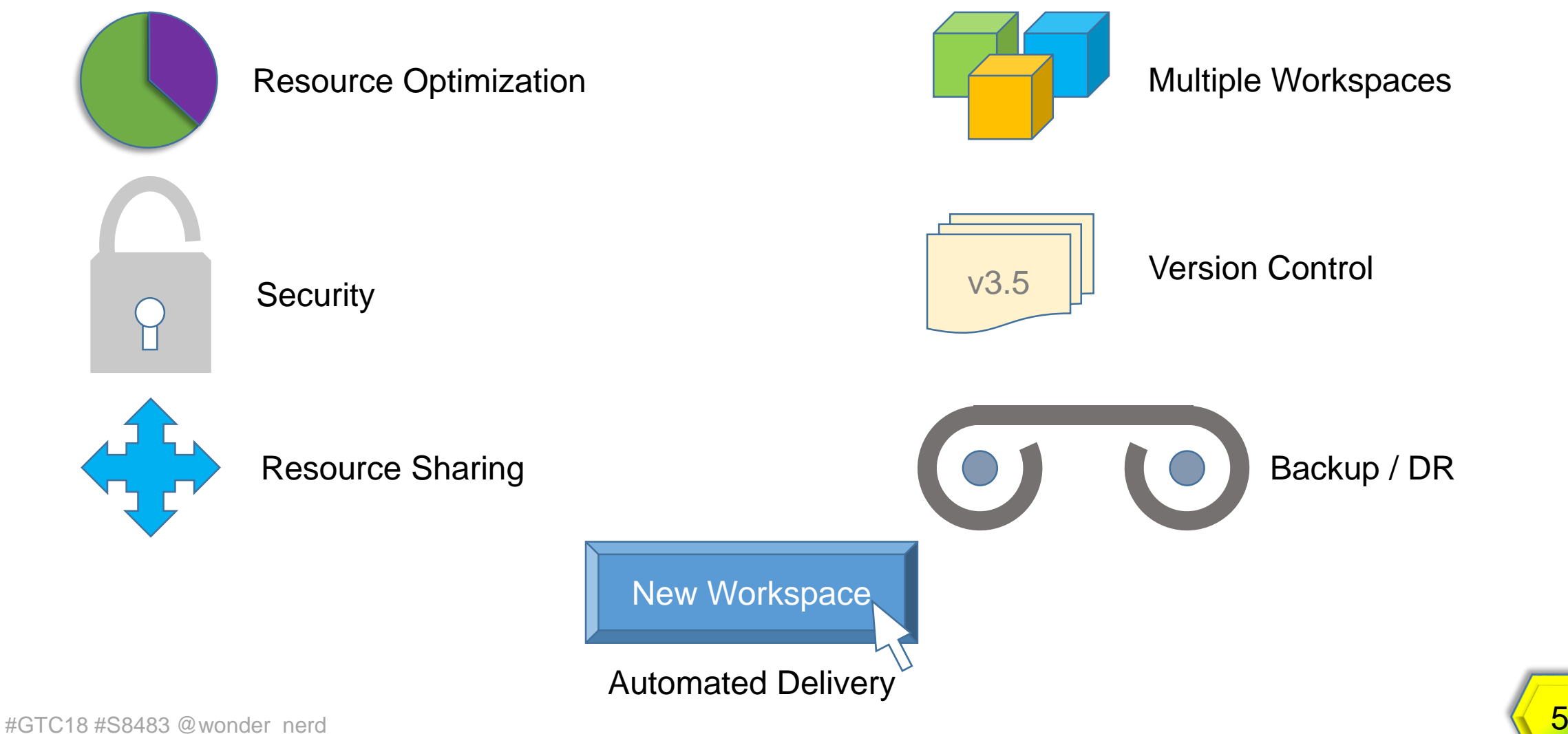

#### Environment Overview

#GTC18 #S8483 @wonder\_nerd 6

#### **Requirements**

- GPU (P4, P40, etc.)
- VMware Horizon
- Linux VM
- NVIDIA CUDA Toolkit
- NVIDIA Quadro vDWS, Virtual GPU Software License Important

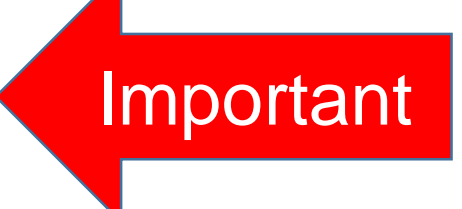

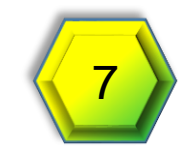

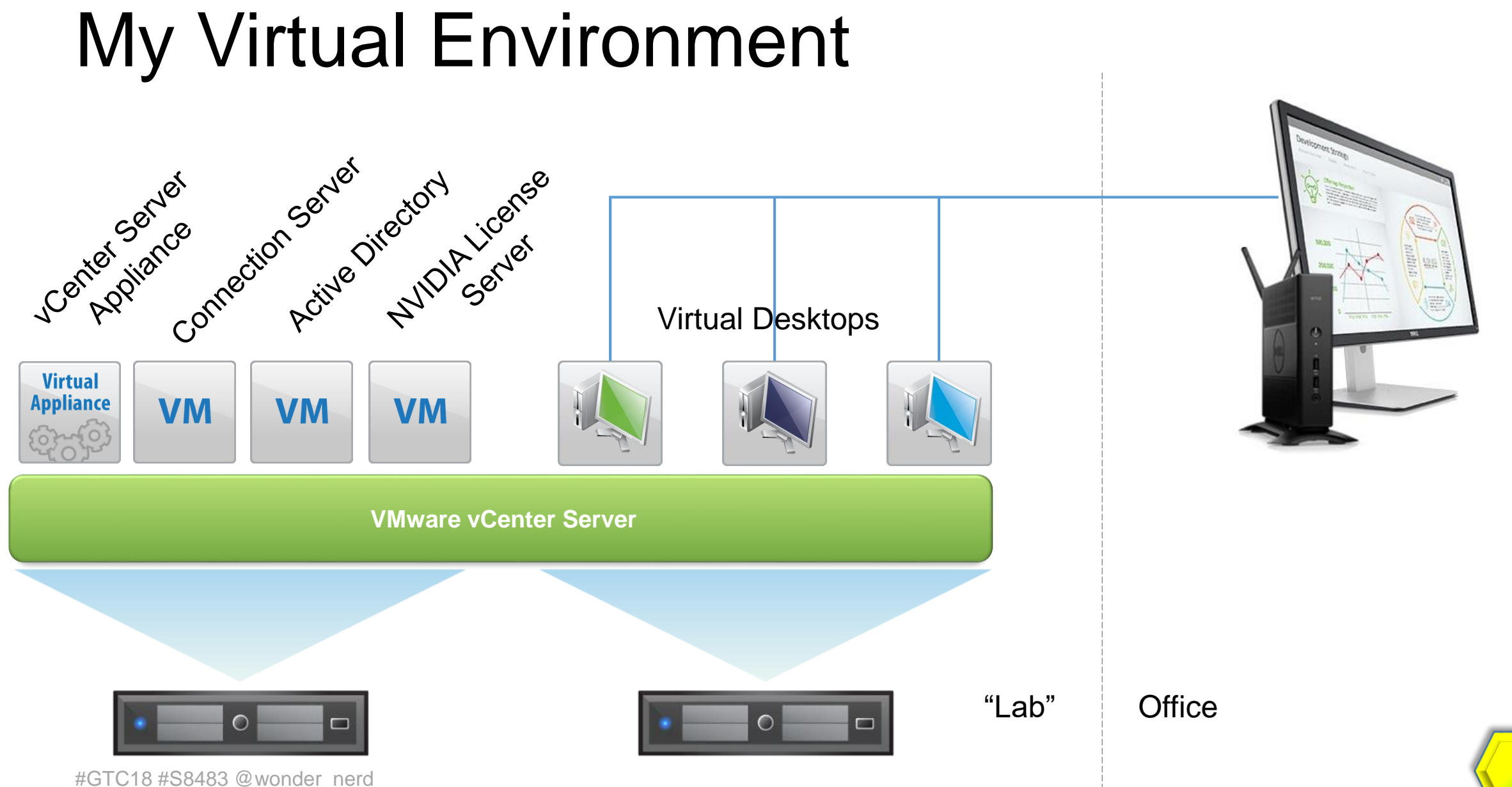

#### Scaling to the Organization

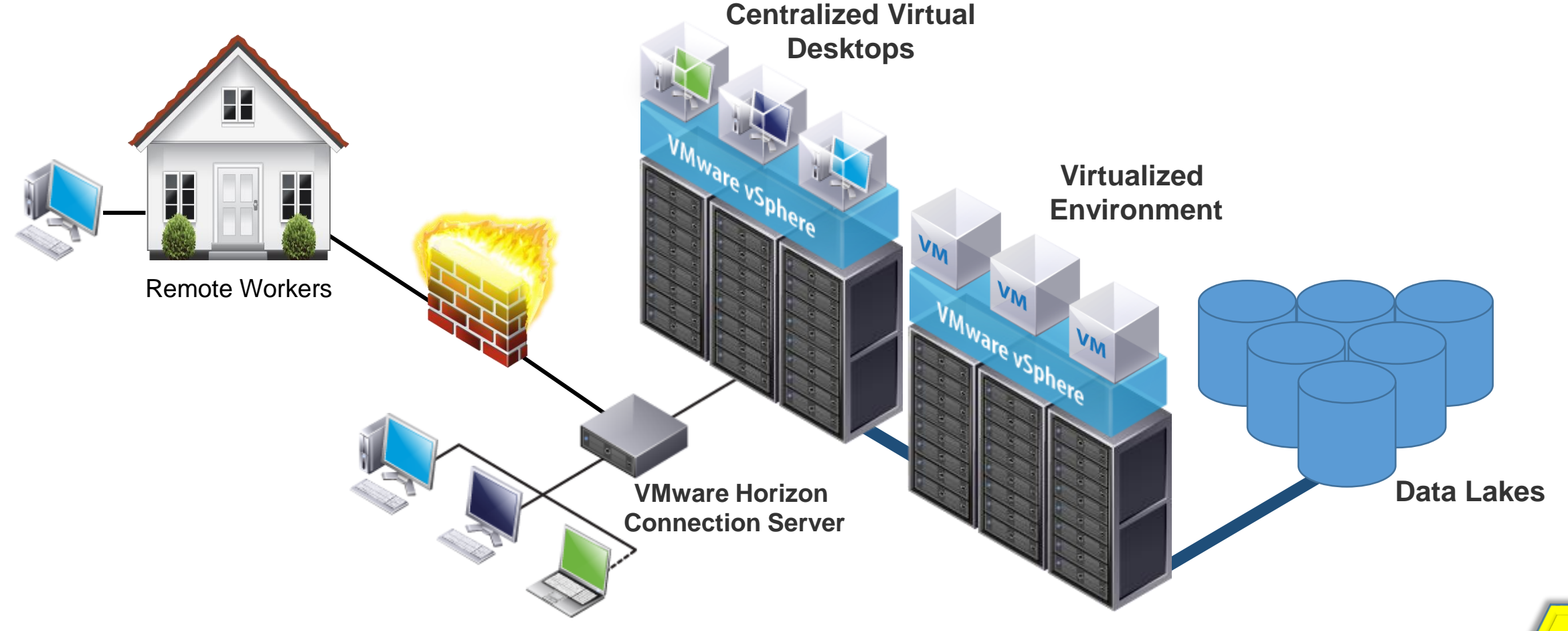

#### Hardware Specs

- Testing on 2U host
	- Dual E5-2640 6 Core Procs
	- 64GB of RAM
	- NVIDIA P4 @ 384.111
- VMware vSphere 6.5 (Build 7388607)
- vCenter Server Appliance 6.5.0 (Build 6.5.0.14100)
- VMware Horizon 7.4.0 (Build 7400497)
	- Basic Environment Only
	- *Sub-optimal*

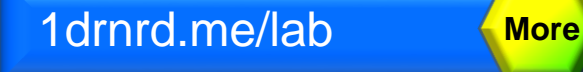

- Management environment on separate 1U host
	- vCenter Appliance
	- AD/DNS (Windows 2k8 R2)
	- Jump Box (Windows 2k8 R2)
	- NVIDIA GRID License Server (CentOS7.1 & Windows 2k8 R2)
	- vSphere Connection Server (Windows 2k8 R2)
- Horizon View Client running on Jump box

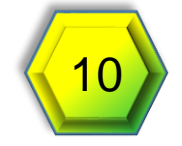

### VM Specs

- CentOS 7.1 (x64)
	- 4 vCPU
	- 12GB vRAM
	- VMware Blast Extreme protocol

#### vGPU Profile

- Quadro vDWS P4-4Q
- Equal Share Scheduling
- CUDA Toolkit 9.0.176

#### Passthrough

- NVIDIA P4 GPU
- CUDA Toolkit 9.1.85

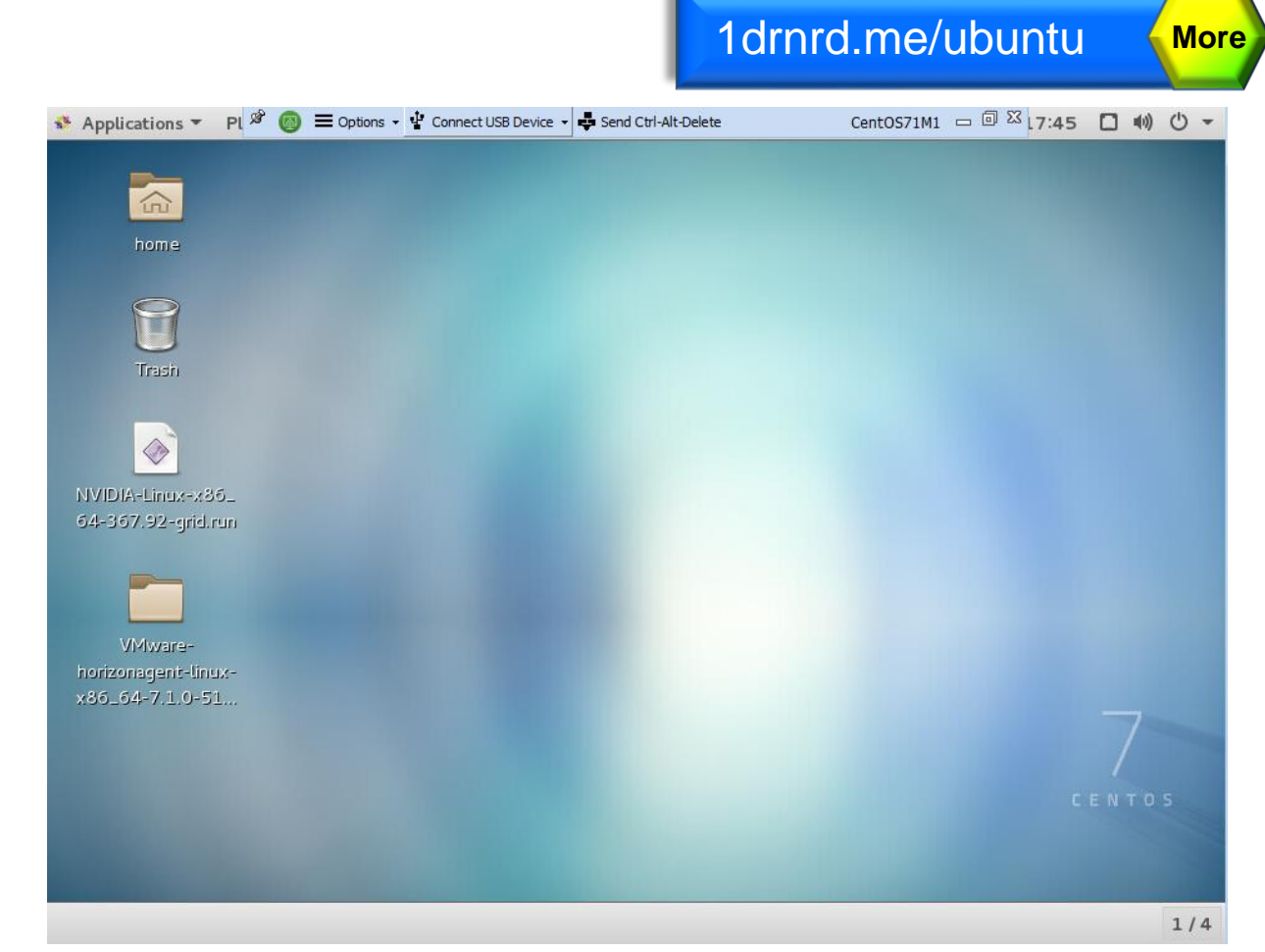

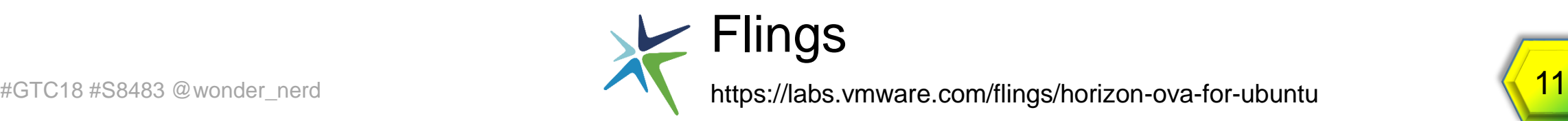

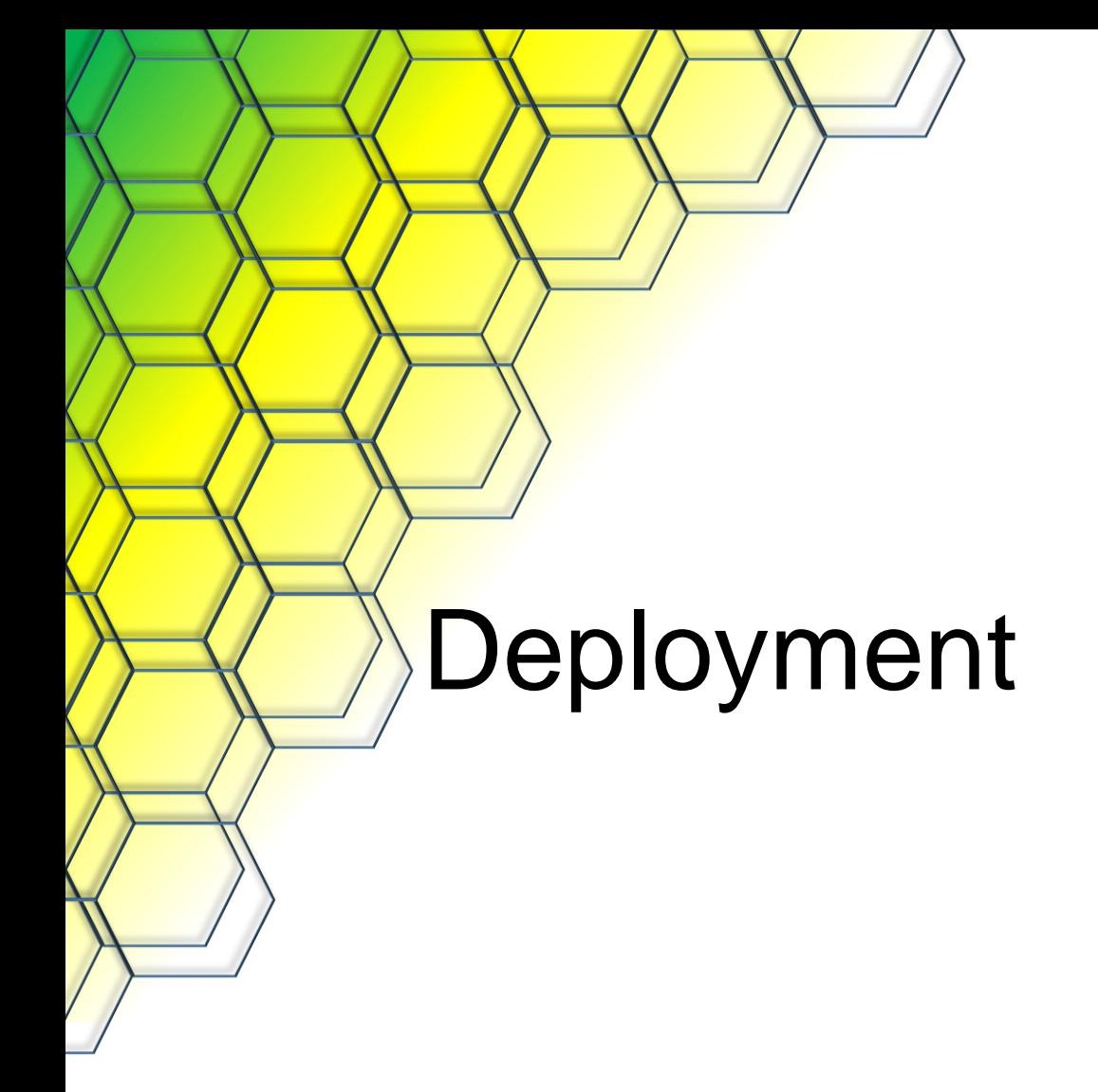

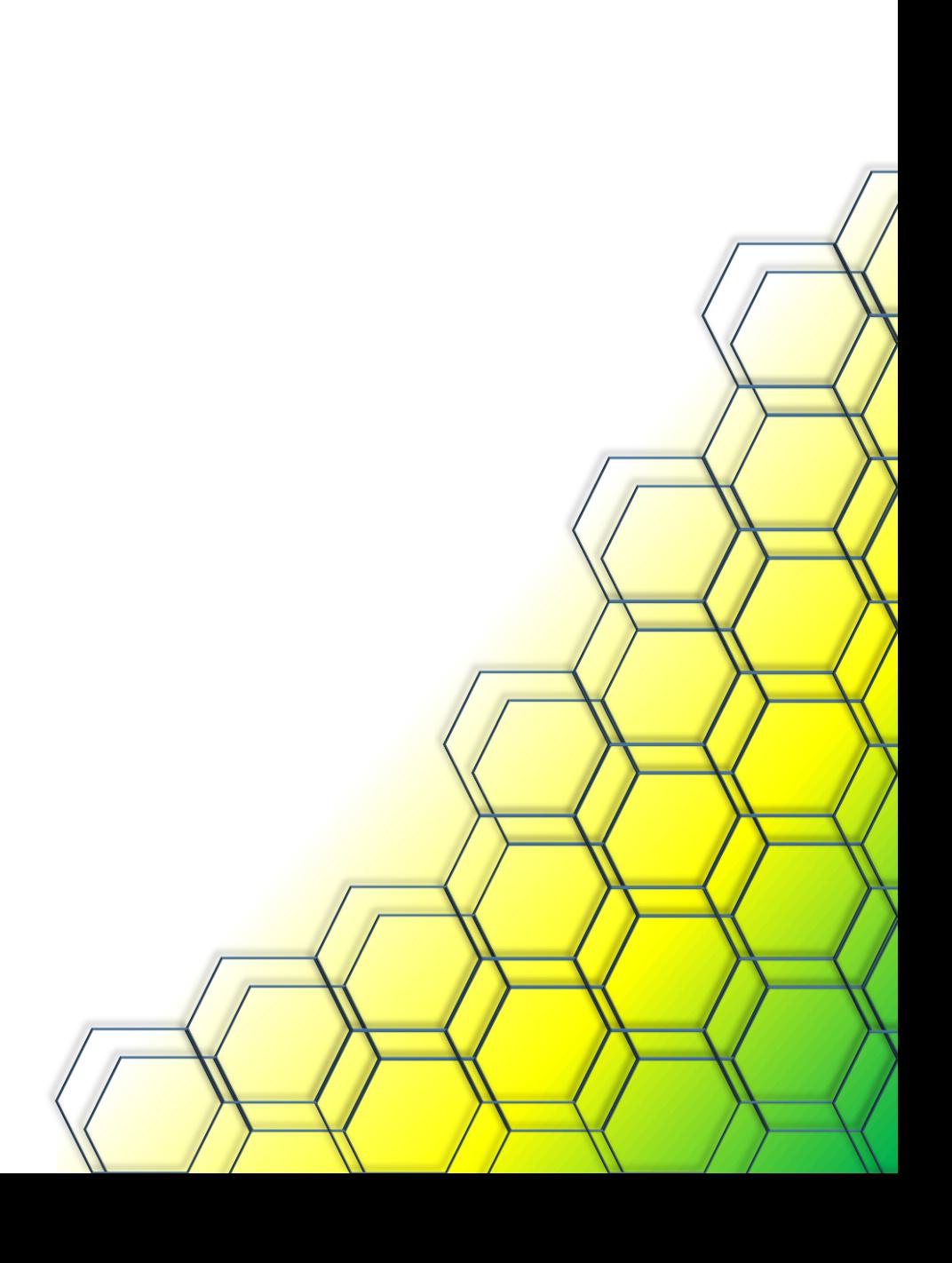

### Why Horizon/VDI?

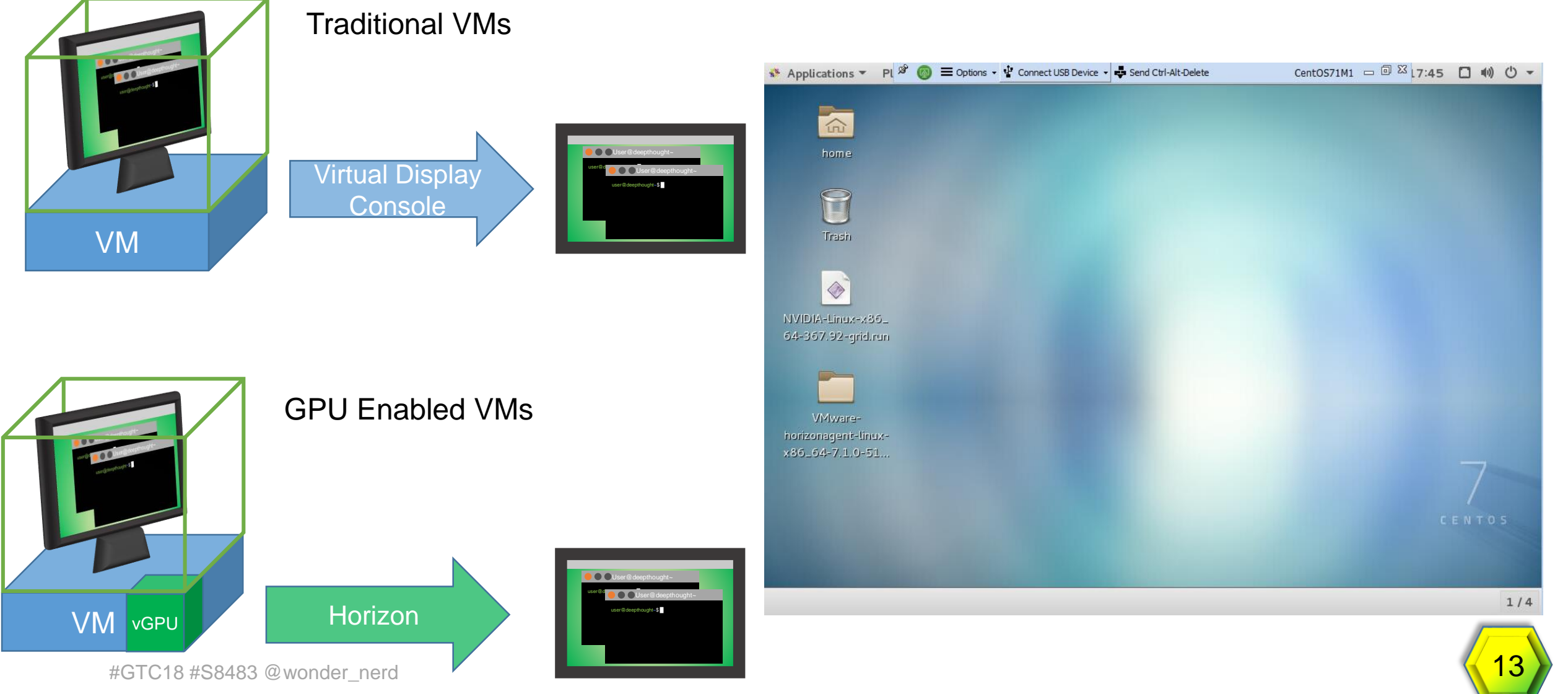

### Why Horizon/VDI?

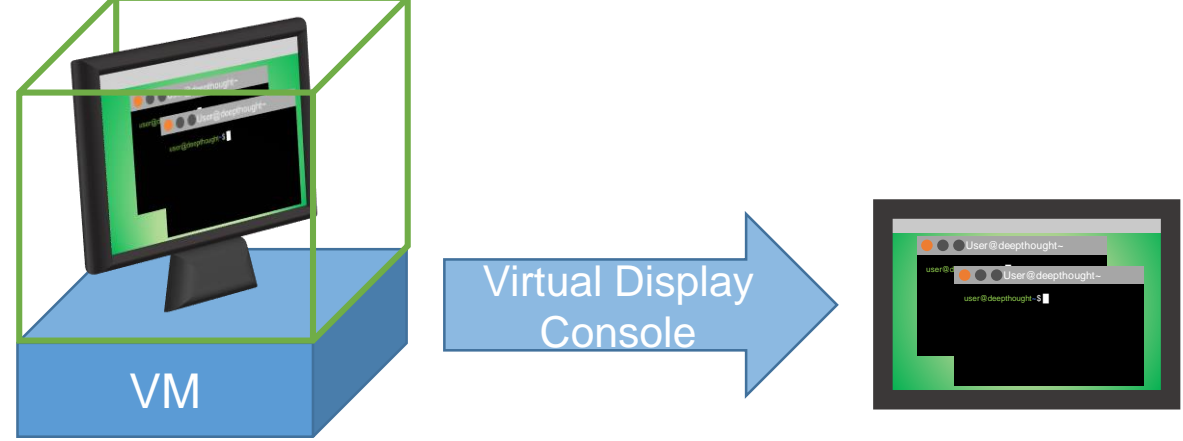

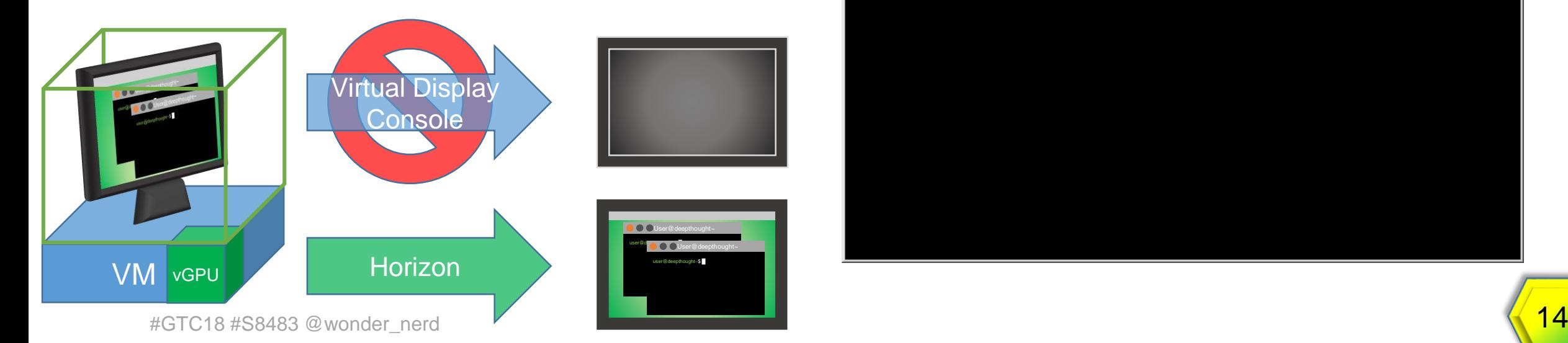

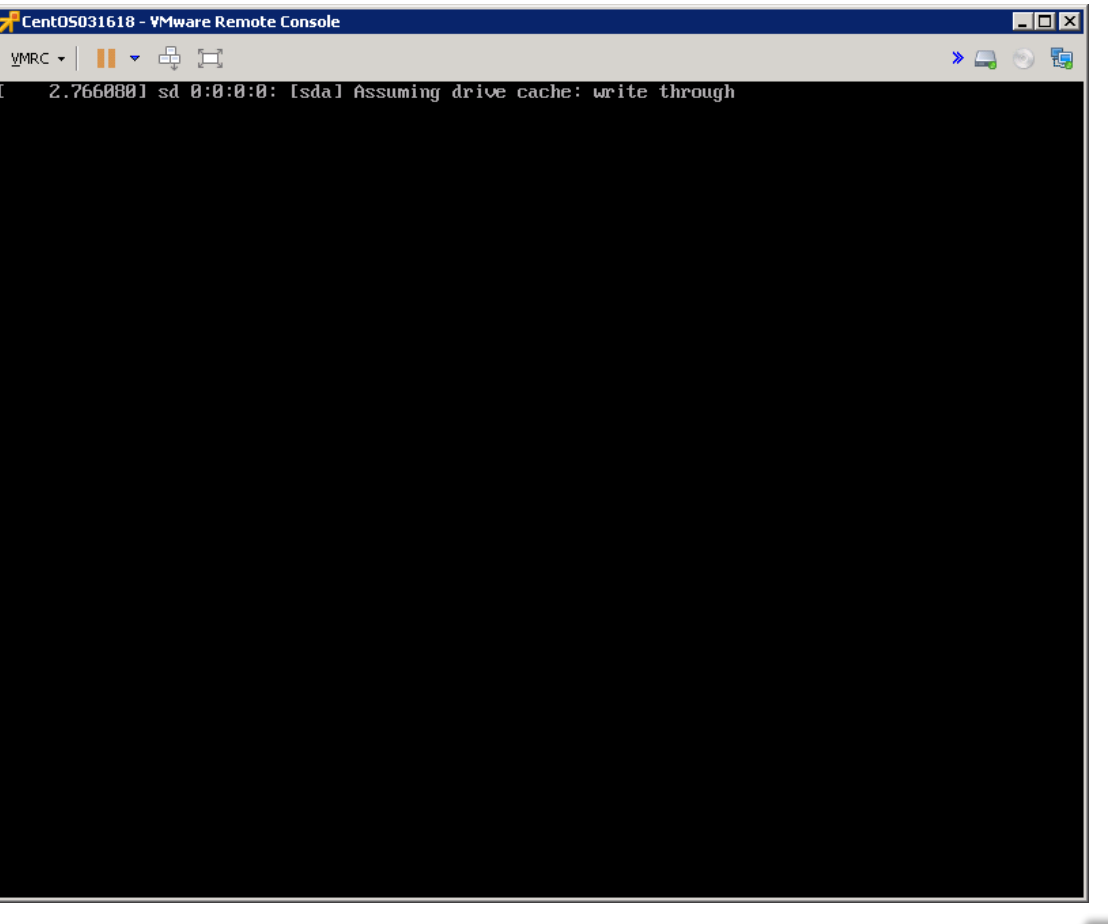

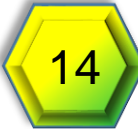

#### Preparing Hosts & VM

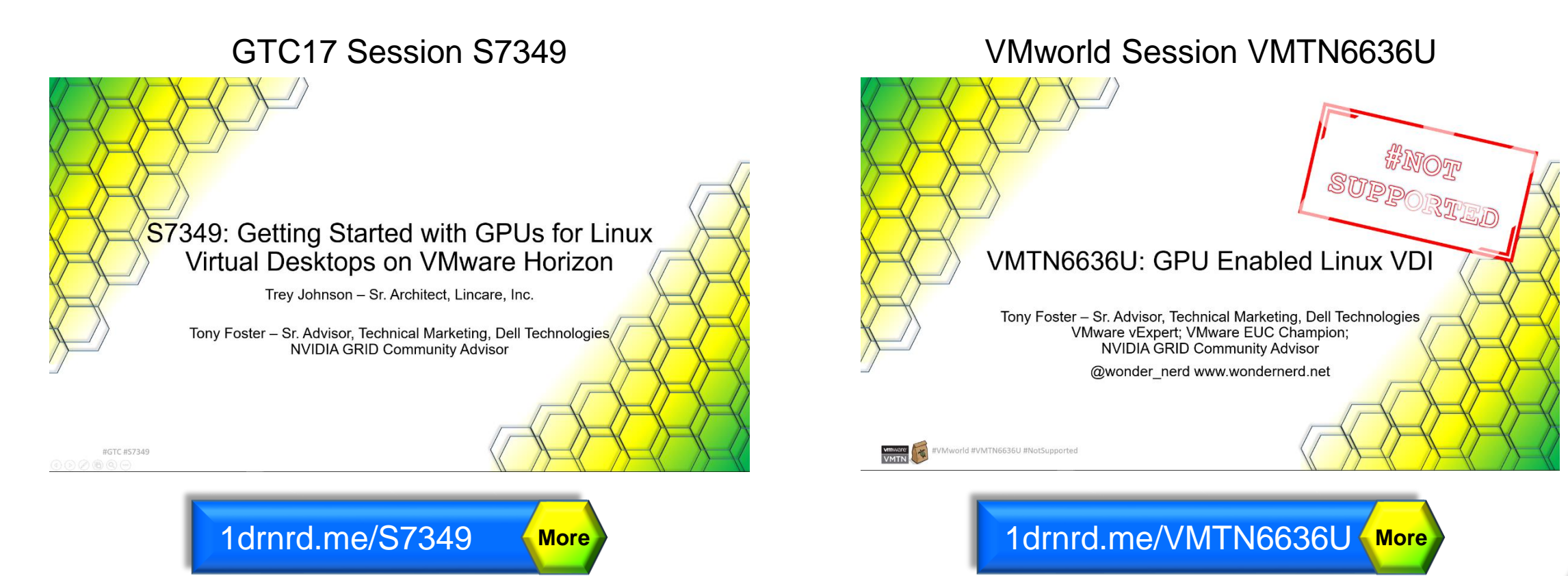

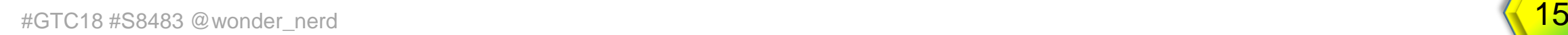

## Licensing

**Requires** NVIDIA Quadro vDWS Examples:

- P4
	- P4-8Q; P4-4Q; P4-2Q; P4-1Q
- P40
	- P40-24Q; P40-12Q; P40-8Q;
- P100
	- P100 -16Q; P100 -8Q
	- P100C -12Q; P100C -6Q

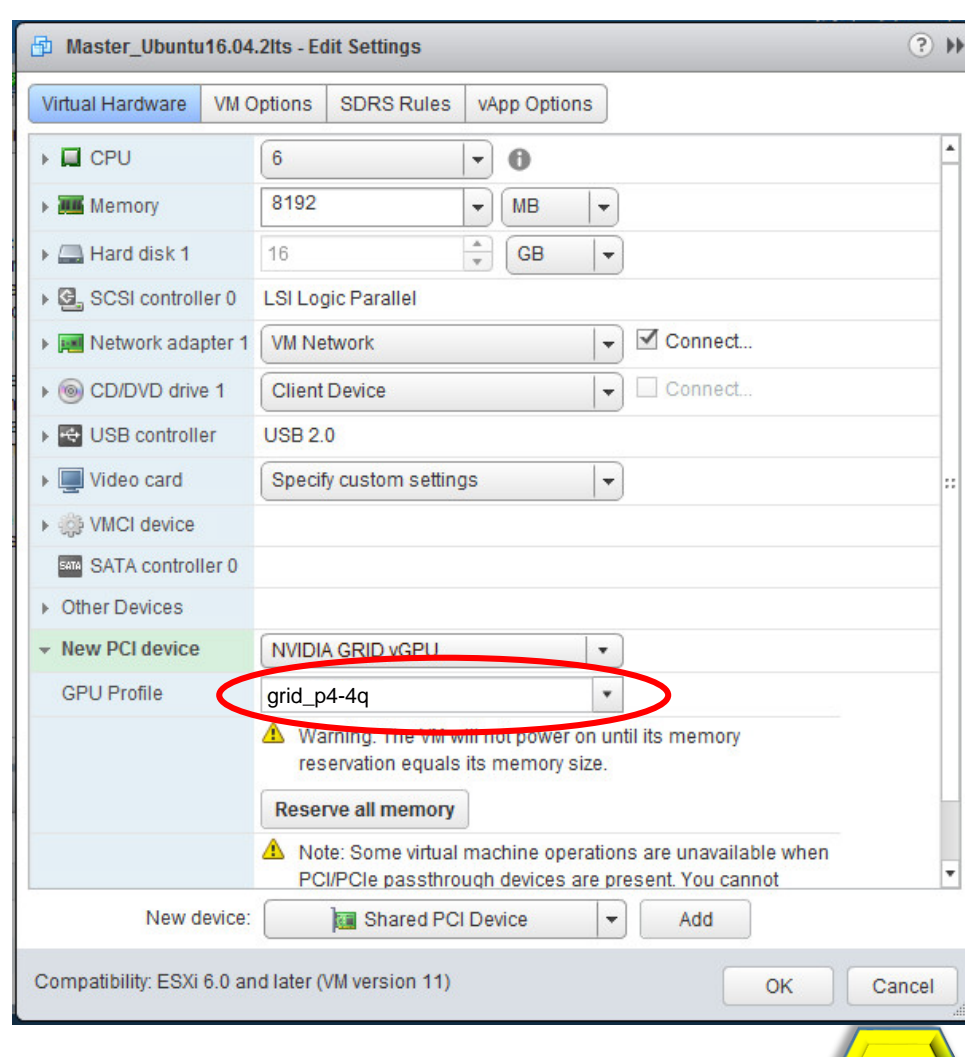

#### Two Parts of a vGPU

#### **Memory**

- "Frame Buffer"
	- vGPU Profiles

#### **Streaming Multiprocessor (SM)**

• Does the computation

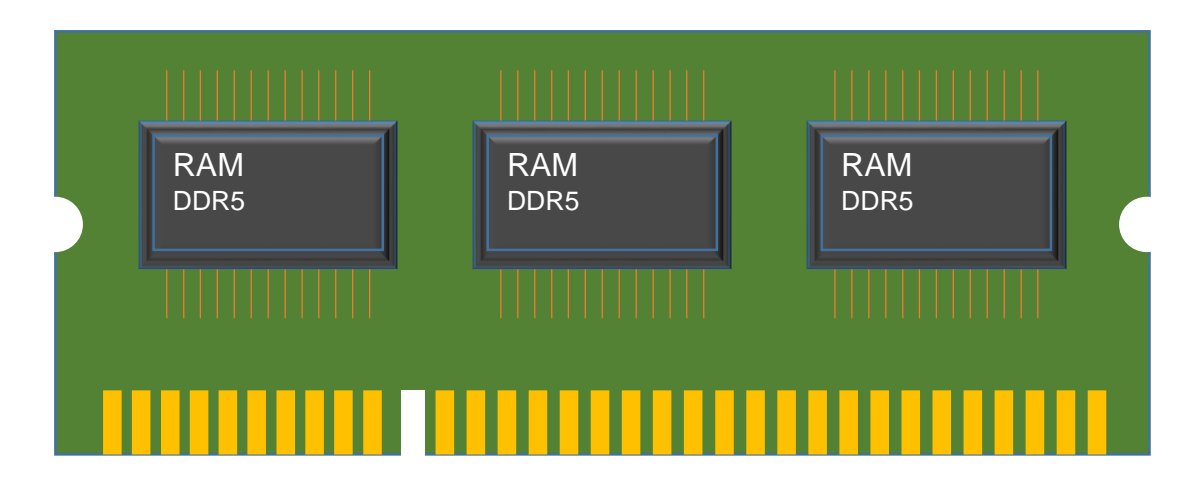

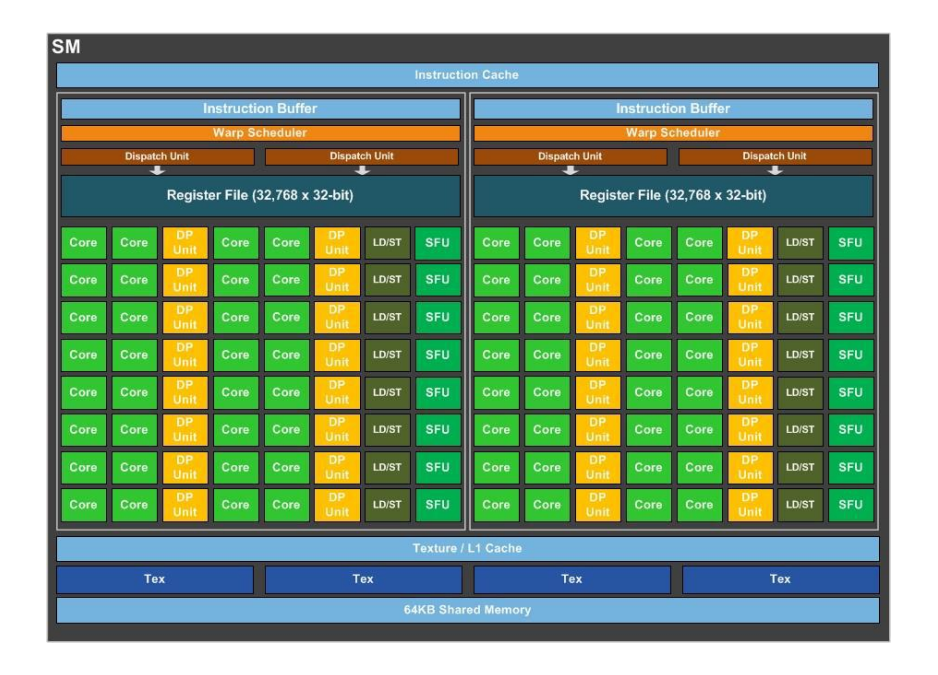

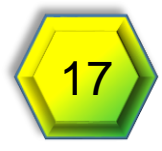

#### vGPU Profiles

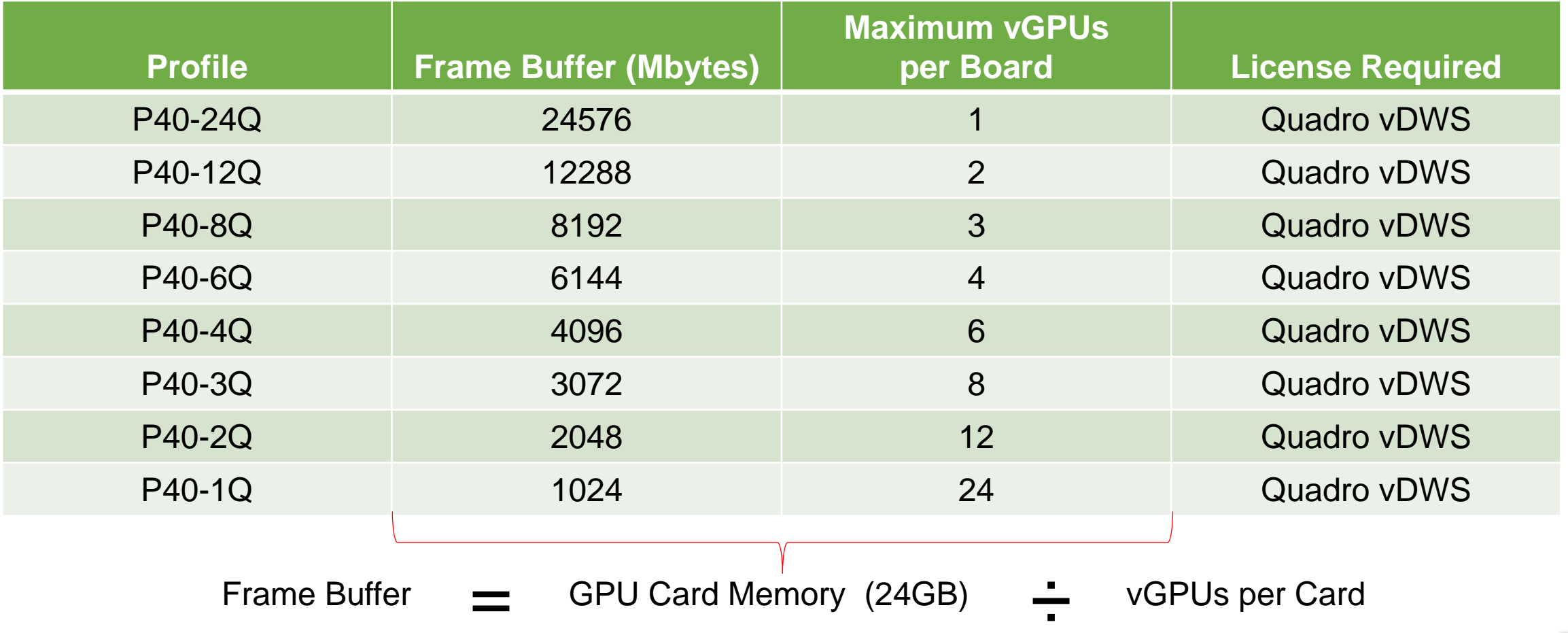

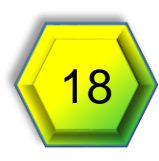

### Scheduling vGPUs

#### 1drnrd.me/GPUQoS More

Schedulers impose a limit on GPU processing cycles used by a vGPU, which prevents vGPU-intensive applications running in one VM from affecting the performance of vGPU-light applications running in other VMs. On GPUs based on the Pascal architecture, you can select the vGPU scheduler to use.

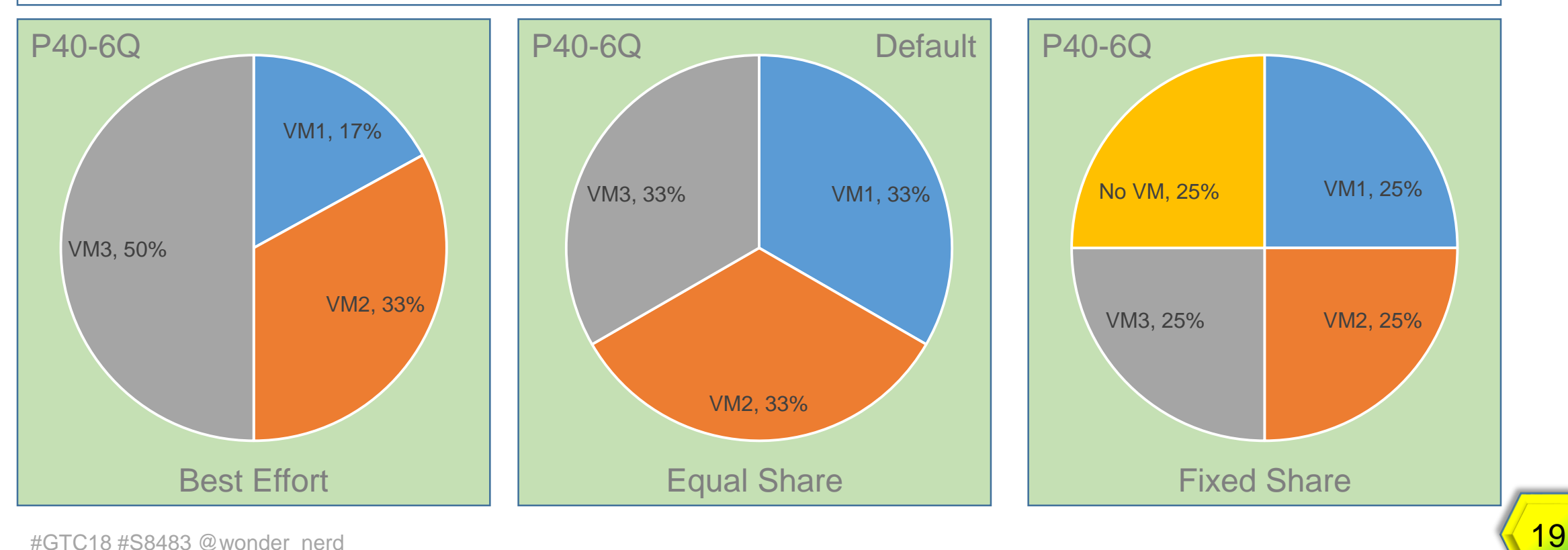

#### Configuring Scheduling RmPVMRL Registry Key

- 1. SSH to the ESXi host
- 2. Issue the following
	- 1. For all cards on a host: esxcli system module parameters set -m nvidia -p "NVreg\_RegistryDwords=RmPVMRL=**<value>**" **0x11** Fixed Share Scheduler Service Provider

**0x00** Best Effort Scheduler

- 2. For individual cards on a host:
	- 1. List the GPUs in the host: lspci | grep NVIDIA Results in: 0000:85:00.0 VGA compatible...
	- 2. Set the policy per card: esxcli system module parameters set  $-m$  nvidia  $\langle -p \rangle$ "NVreg\_RegistryDwordsPerDevice=pci=**<pci-domain:pcibdf>**; RmPVMRL=<value> [ ; pci=<pci-domain:pci**bdf>**;RmPVMRL=**<value>**][;...]"
- 3. Reboot

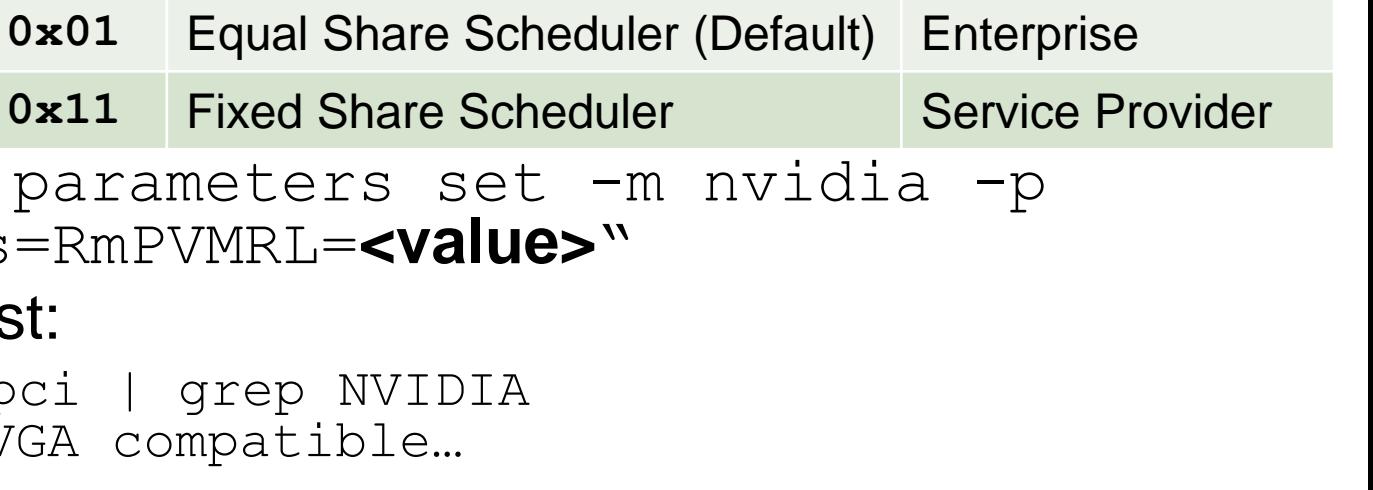

**Value Meaning Usage**

1drnrd.me/scheduling **More** 

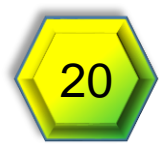

#### vGPU Driver Requirements

• *Must* match between host and VM

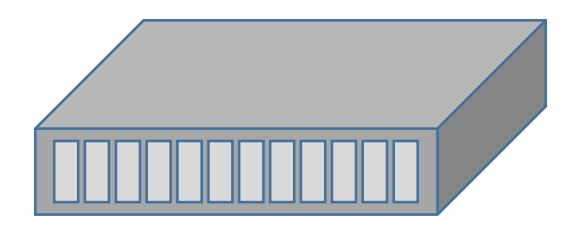

ESXi Host  $\checkmark$  NVIDIA GPU P40 GPU VIB **X.Y.Z**

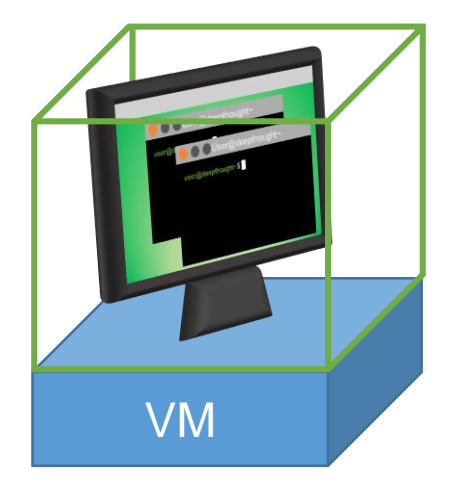

Virtual Machine (Linux)  $\checkmark$  NVIDIA Virtual GPU P40-8Q GPU Driver **X.Y.Z**

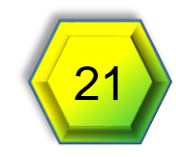

1drnrd.me/vCUDAp1 **More** 

#### Two Methods to Install the CUDA Toolkit

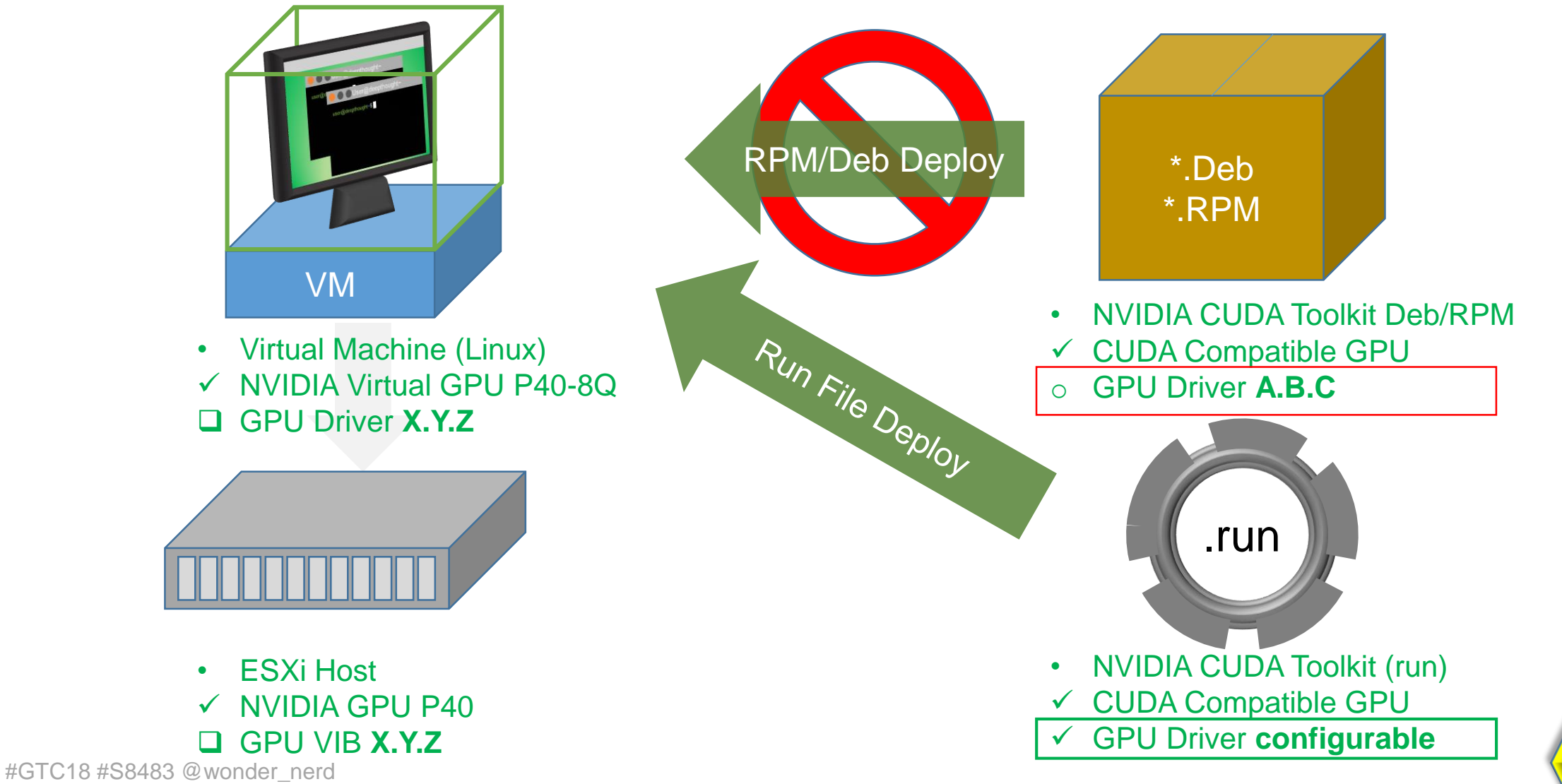

## CUDA Deployment Overview

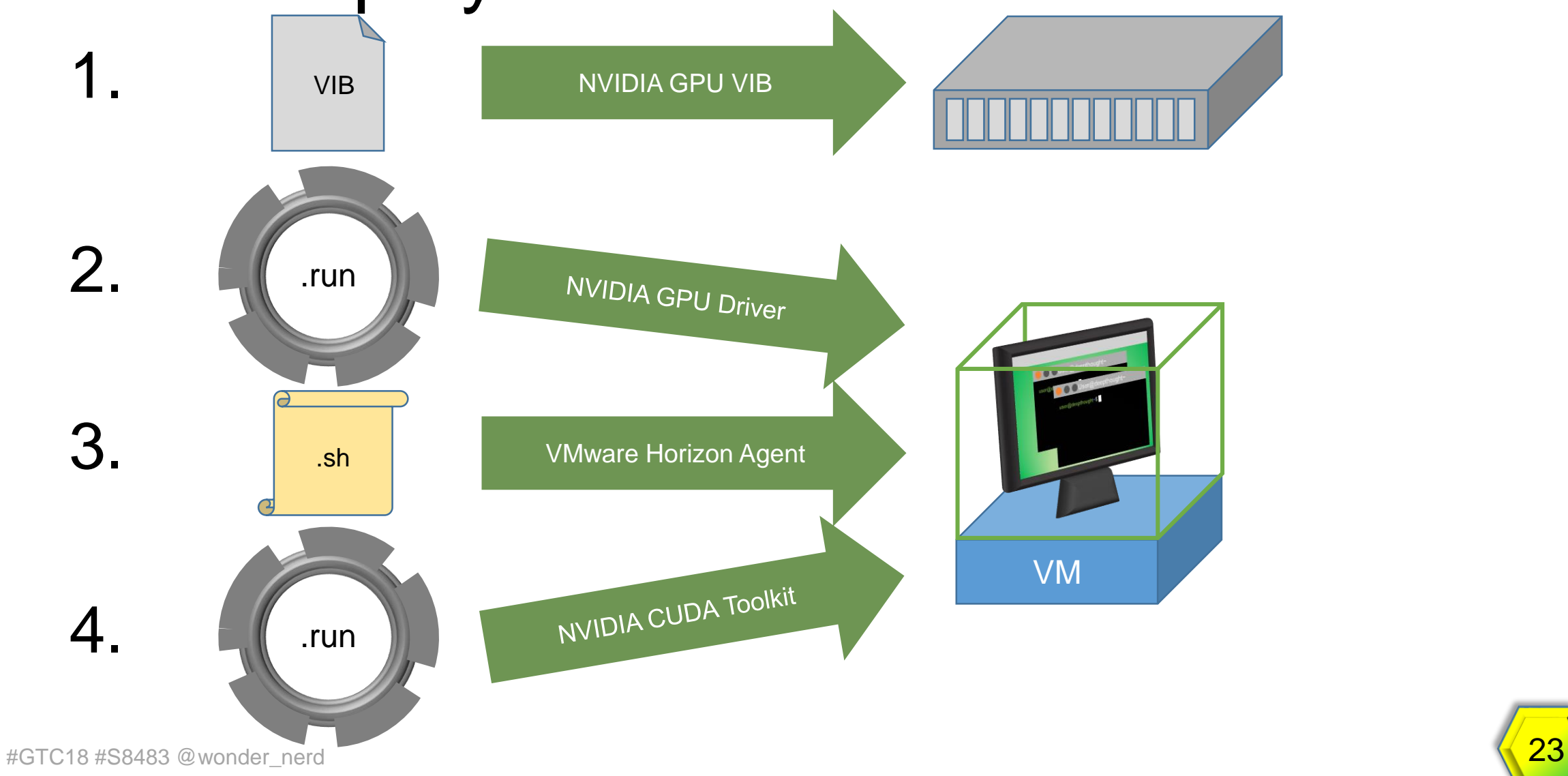

### Get the Right Installer

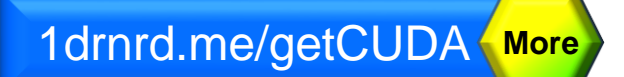

#### **CUDA Toolkit 9.1 Download**

Home > ComputeWorks > CUDA Toolkit > CUDA Toolkit 9.1 Download

#### Select Target Platform <sup>0</sup>

Click on the green buttons that describe your target platform. Only supported platforms will be shown.

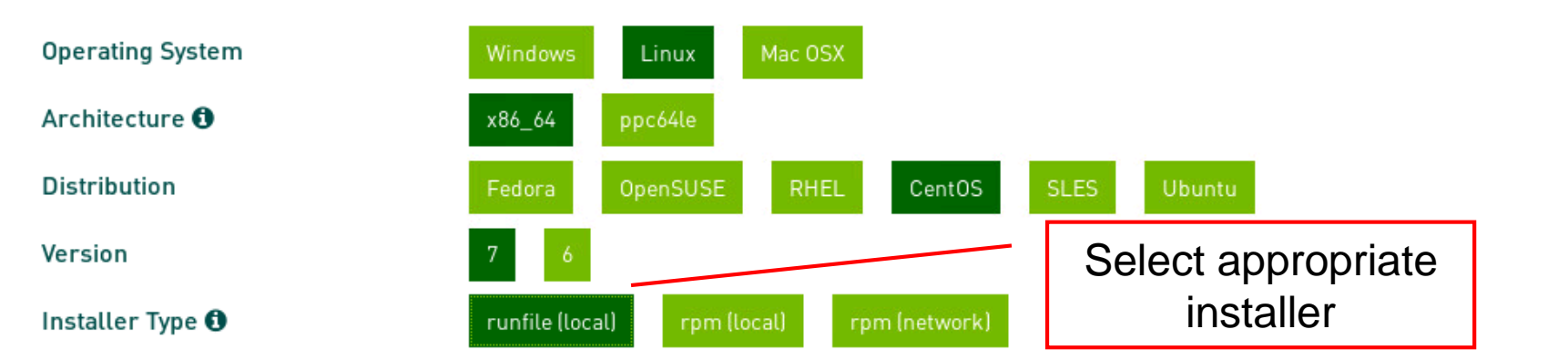

Before installing the CUDA Toolkit on Linux, please ensure that you have the latest NVIDIA driver R390 installed. The latest NVIDIA R390 driver is available at: www.nvidia.com/drivers

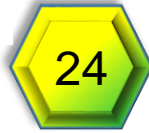

## Using .run to Deploy CUDA Toolkit

- 1. Disable Nouveau (varies per OS)
- 2. Switch runlevel 3 (text mode) *when you do this the virtual console will be functional again until you exit the run level*
- 3. Execute the run file: **sudo sh ./cuda\_<version>\_linux.run**
	- 1. Follow the prompts on screen
	- 2. When asked to install the GPU driver enter **No (N)**, **this is the most important part of this process**.
	- 3. If you select yes, the file will overwrite the already installed driver with the driver included in the CUDA package
- 4. Finish answering the prompts and complete the installation of the run file
- 5. Apply any patches
- 6. Complete Post-Installation Actions
	- 1. Mandatory Actions
	- 2. Recommended Actions
	- 3. Optional Actions

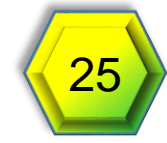

1drnrd.me/CUDAguide **More** 

#### CUDA Toolkit Install

LIABILITY, WHETHER IN AN ACTION OF CONTRACT, TORT OR OTHERWISE, ARISING FROM, OUT OF OR IN CONNECTION WITH THE SOFTWARE OR THE USE OR OTHER DEALINGS IN THE SOFTWARE.

Do you accept the previously read EULA? accept/decline/qaccept

Install NVIDIA Accelerated Graphics Driver for Linux-x86 64 387.26?  $(y)$  es/(n) o/(q) uit: n

Install the CUDA 9.1 Toolkit?  $(y)$  es/(n) o/(q) uit: y

```
Enter Toolkit Location
 [ default is /usr/local/cuda-9.1 ]:
```
Do you want to install a symbolic link at /usr/local/cuda?  $(y)$  es/(n) o/(q) uit: y

```
Install the CUDA 9.1 Samples?
(y) es/(n) o/(q) uit: y
```

```
Enter CUDA Samples Location
 [ default is /root ]: /home/tony
```

```
Installing the CUDA Toolkit in /usr/local/cuda-9.1 ...
```
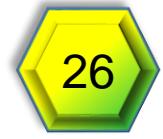

#### CUDA Toolkit Install - Complete

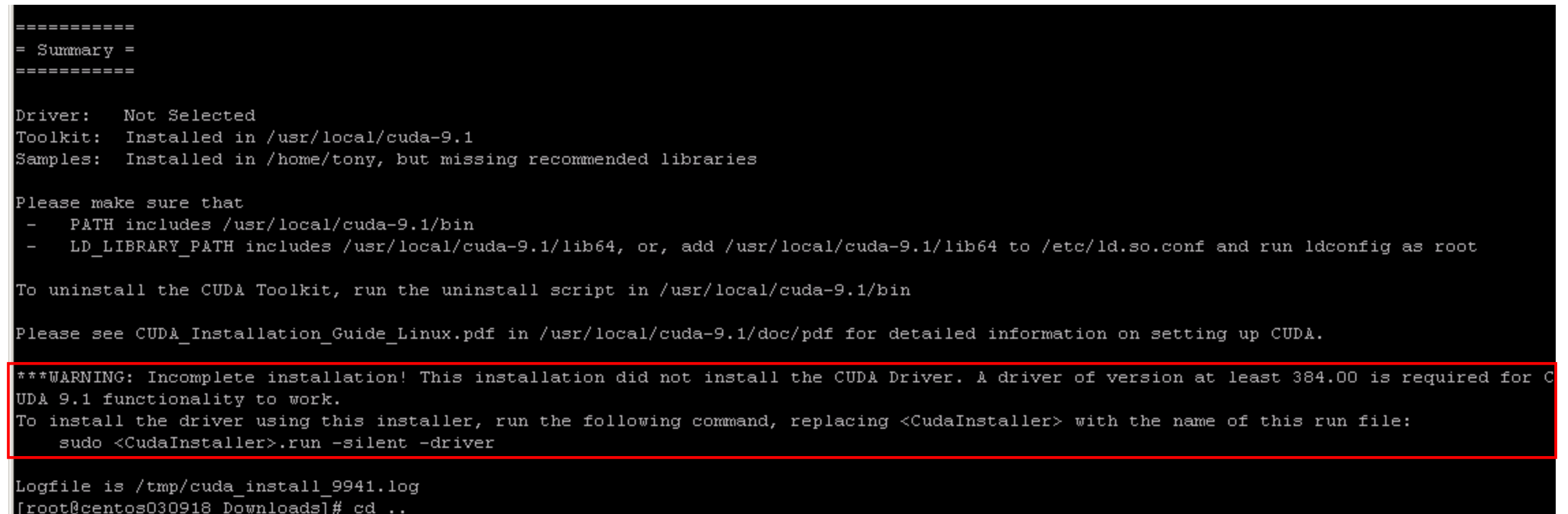

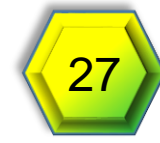

#### Post Installation Steps

- 1. Add /usr/local/cuda-*<version>*/bin to the PATH variable: **export PATH=/usr/local/cuda-***<version>***/bin\${PATH:+:\${PATH}}** *(Non persistent)*
- 2. We then need to add the 64bit library to the the LD\_LIBRARY\_PATH variable: **export LD\_LIBRARY\_PATH=/usr/local/cuda-** *<version>***/lib64\\${LD\_LIBRARY\_PATH:+:\${LD\_LIBRARY\_PATH}}**  *(Non persistent)*
- 3. Install the writable samples **cuda-install-samples-***<version>***.sh <dir>**
- 4. Make the samples:

**cd ~/NVIDIA\_CUDA-***<version>***\_Samples make** 

*This can take a while to run, you may want to do this over lunch*

5. Reboot your VM

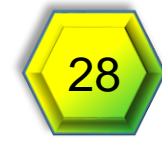

### Validating CUDA Functionality

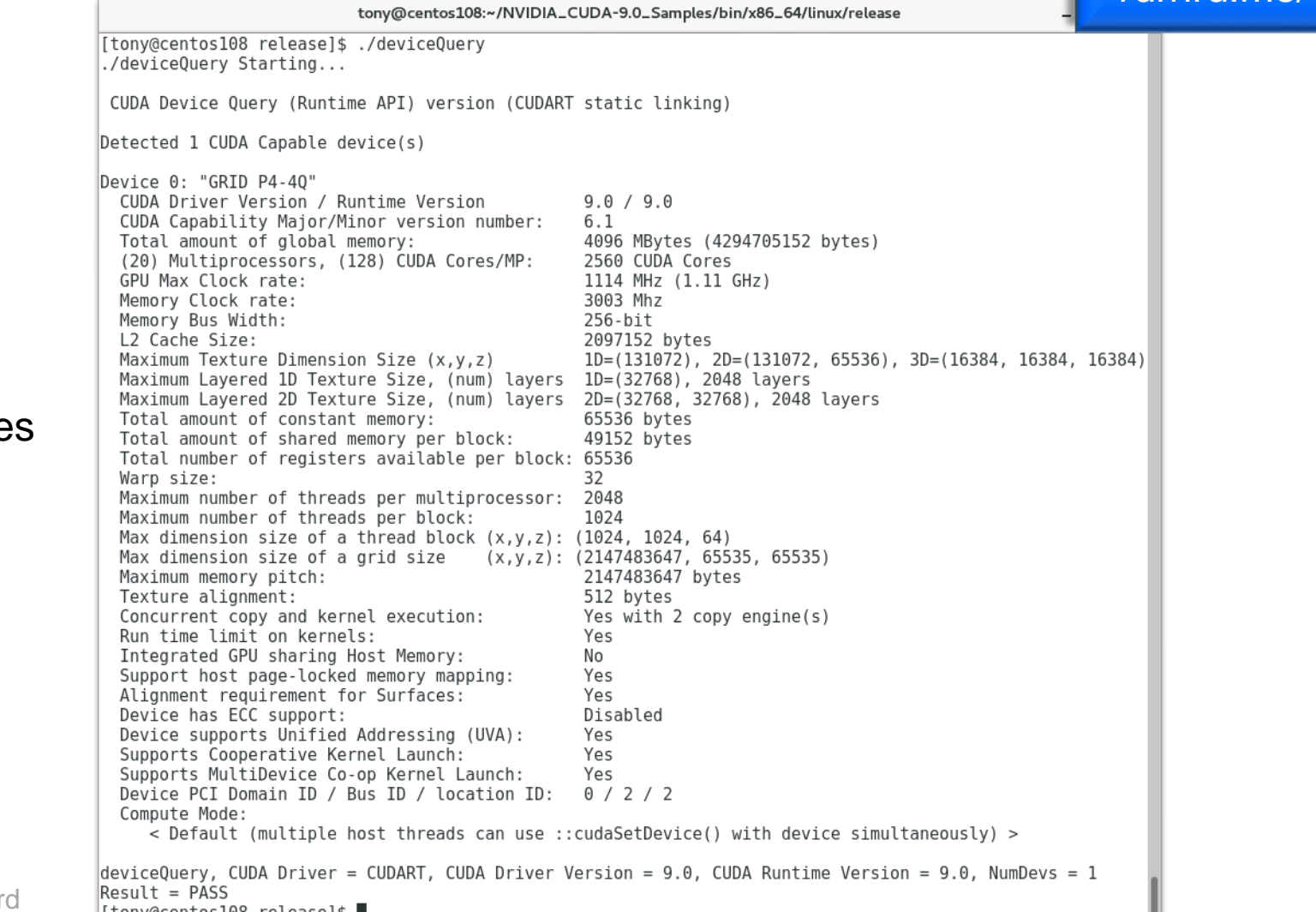

1drnrd.me/CUDAtest **More** 

#### deviceQuery part of **NVIDIA CUDA Sample**

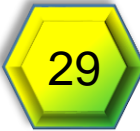

### Licensing or Insufficient vGPU Profile

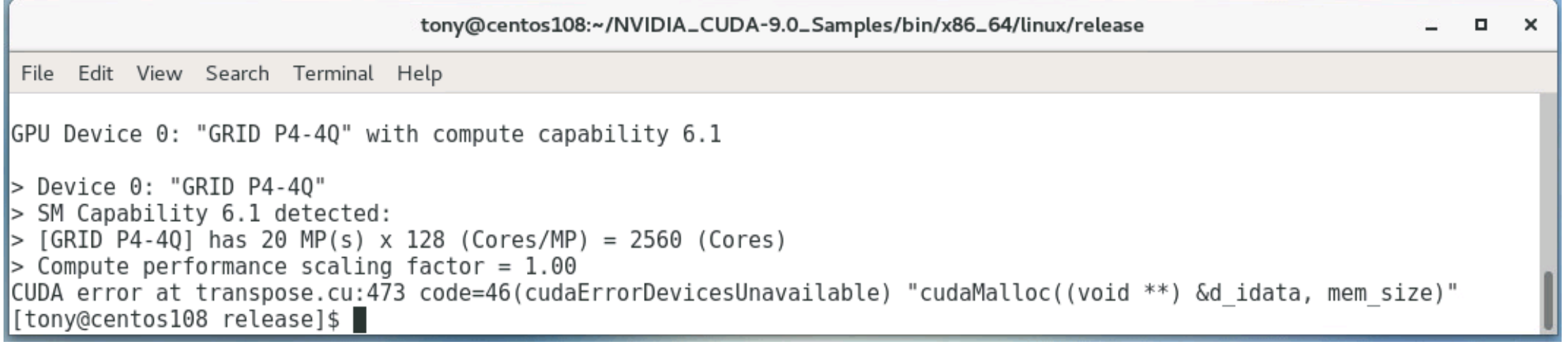

#### … **code=46(cudaErrorDevicesUnavailable)** …

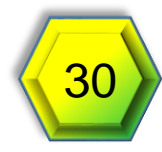

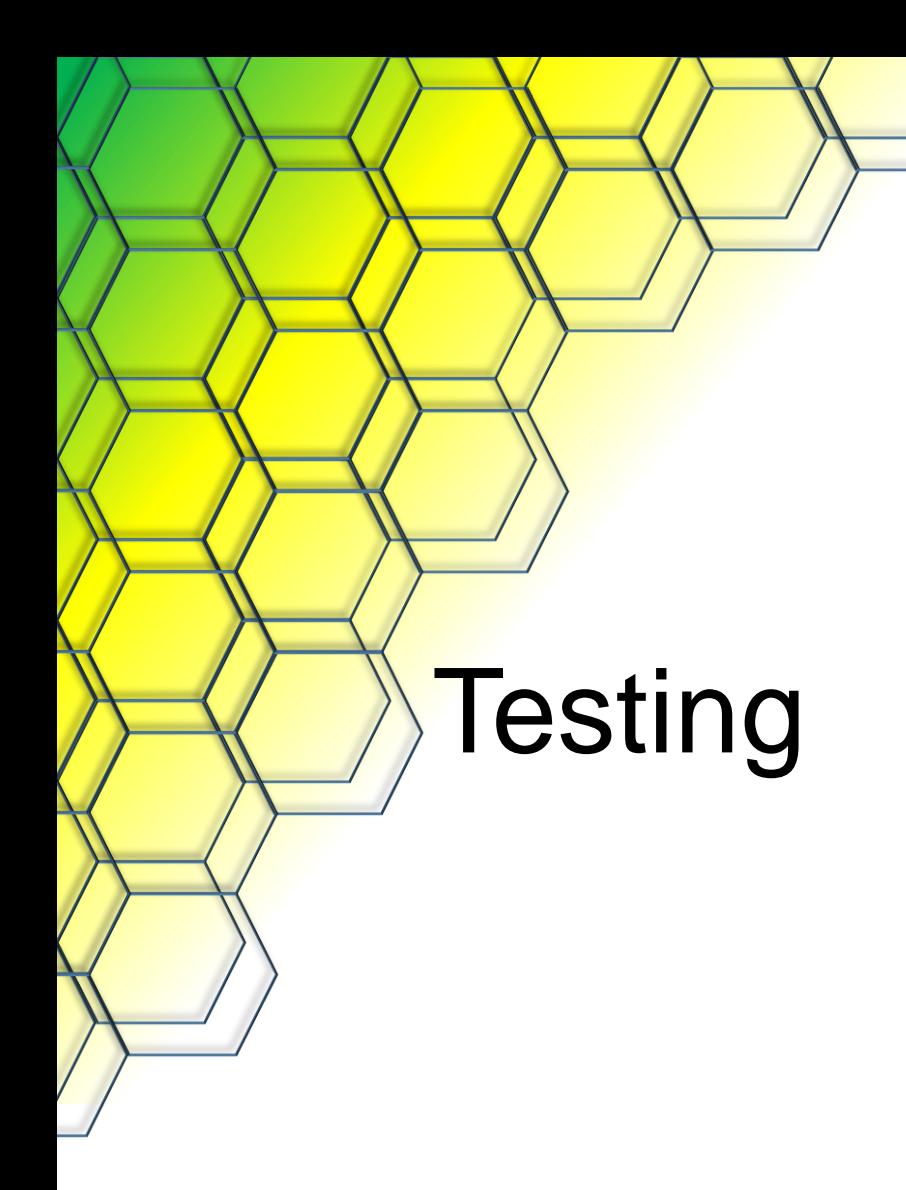

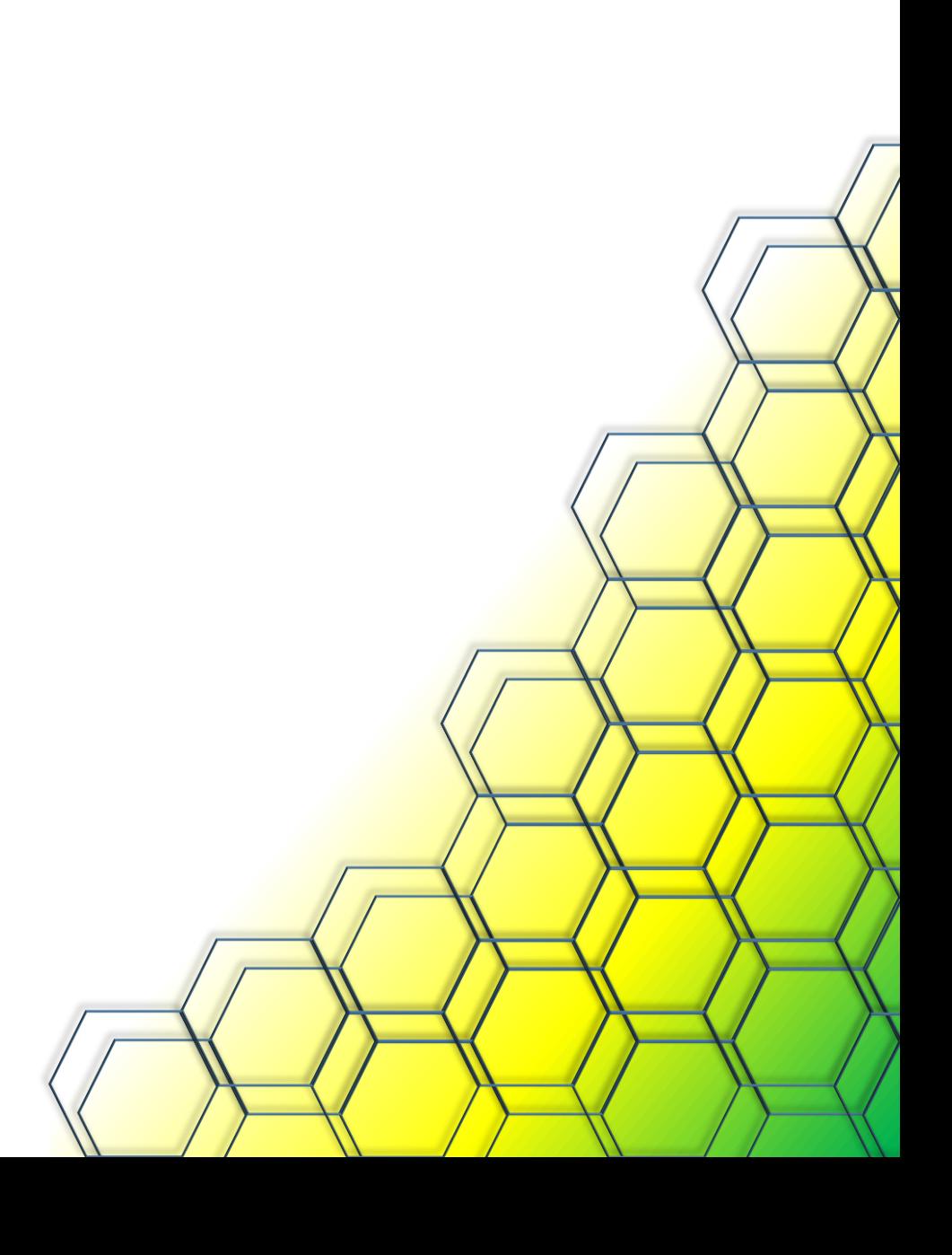

#GTC18 #S8483 @wonder\_nerd 31

#### P4-4Q – MC\_EstimatePiP

Monte Carlo Estimate Pi (with batch PRNG)

=========================================

Estimating Pi on GPU (GRID P4-4Q)

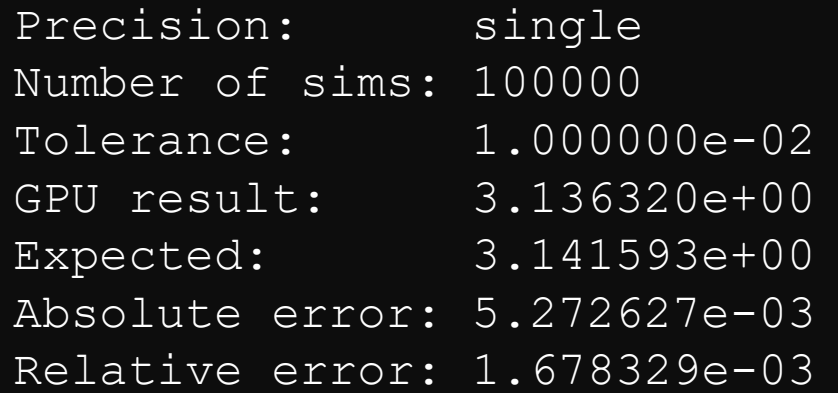

MonteCarloEstimatePiP, Performance = 565585.27 sims/s, Time =  $176.81$  (ms), NumDevsUsed = 1, Blocksize =  $128$ 

1drnrd.me/CUDA4Q <More

Single VM Equal Share Scheduling

#### Passthrough P4 – MC\_EstimatePiP

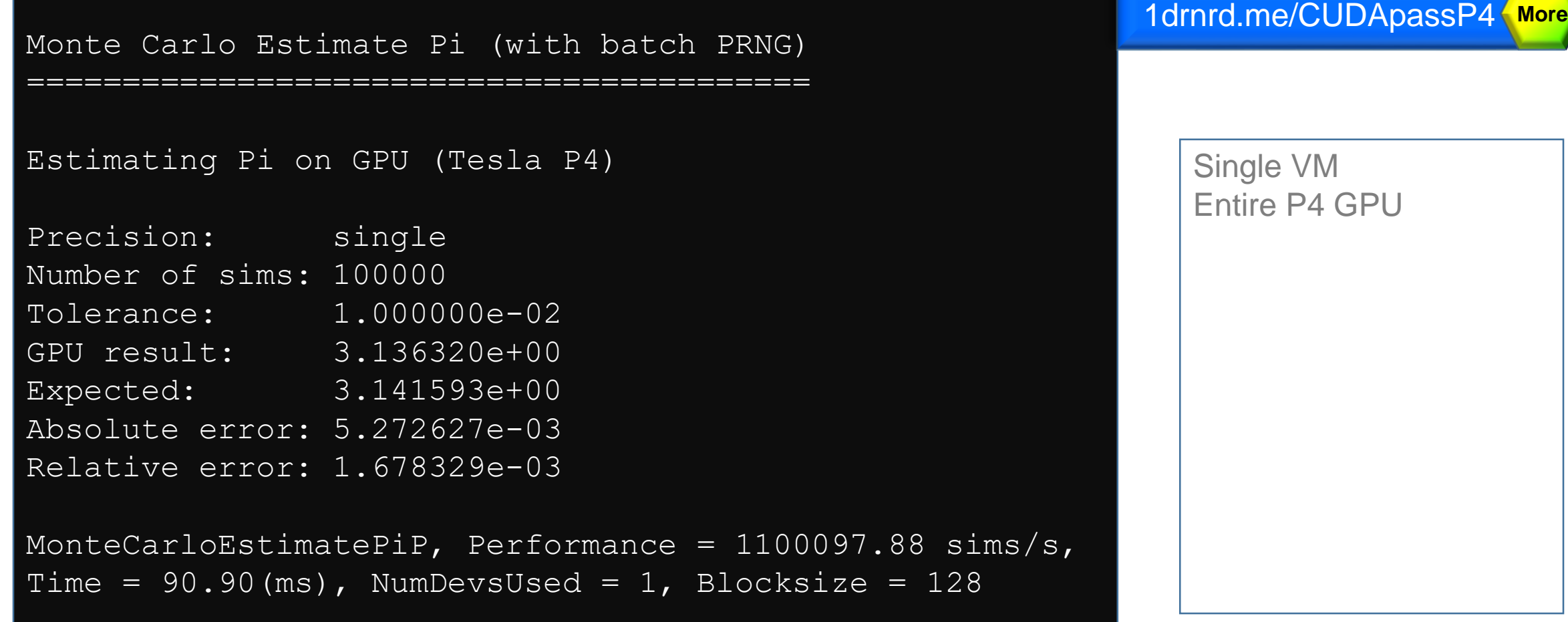

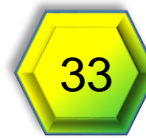

### Unified Memory

1drnrd.me/unimem **More GPU GPU CPU CPU GPU**  $\cdots$  $\cdots$ **Unified Memory** 

#### Appears to not work in Linux VMs, more testing required

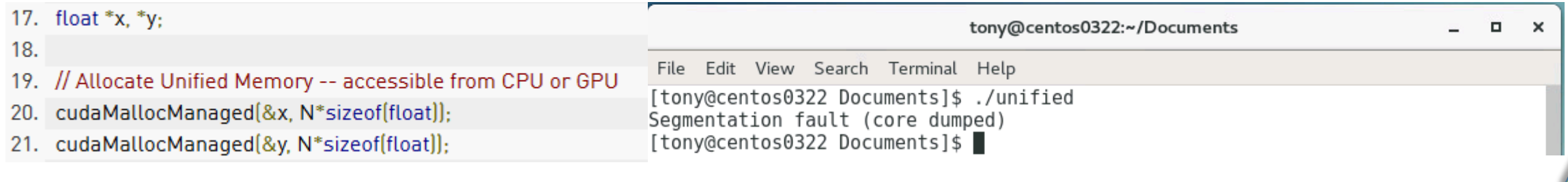

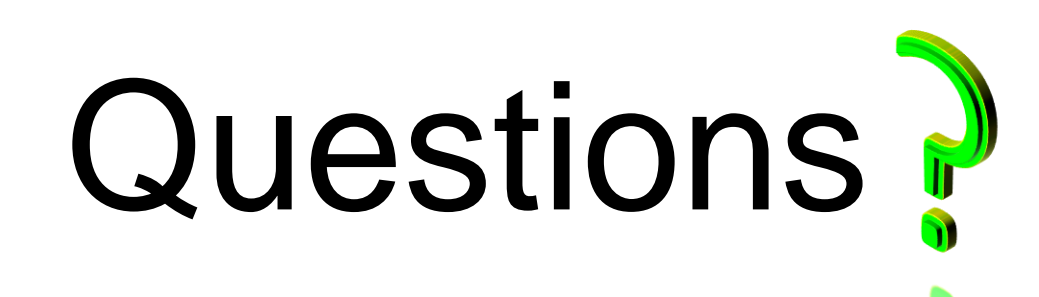

Thank you for attending Please complete the session survey in the mobile app Catch me after the session or at the Dell booth (815)

> Tony Foster @wonder\_nerd Tony.Foster@wondernerd.net https://wondernerd.net

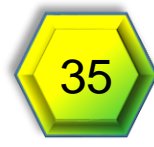

## Resources (1 of 5)

- /blog Wondernerd.net Personal Blog <https://www.wondernerd.net/blog/>
- *Iab* Wondernerd.net My Home Lab <https://www.wondernerd.net/blog/about/my-home-lab/>
- /ubuntu VMware Flings Ubuntu OVA <https://labs.vmware.com/flings/horizon-ova-for-ubuntu>
- / S7349 GTC17 Session Getting Started with Linux VMs <http://on-demand-gtc.gputechconf.com/gtc-quicklink/hFm3d>
- /VMTN6636U VMworld 2017 vBrownBag Tech Talk GPU Enabled Linux VDI <https://youtu.be/RuZK-X4LQiQ>

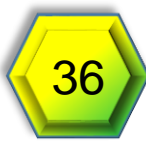

## Resources (2 of 5)

• /GPUQoS NVIDIA Forums – vGPU management and QoS schduler API

[https://devtalk.nvidia.com/default/topic/1023524/-vgpu-management](https://devtalk.nvidia.com/default/topic/1023524/-vgpu-management-and-qos-schduler-api-pascal-preemption-api-/)and-qos-schduler-api-pascal-preemption-api-/

- /scheduling NVIDIA Virtual GPU Documentation Scheduling http://docs.nvidia.com/grid/latest/grid-vgpu-user[guide/index.html#changing-vgpu-scheduling-policy](http://docs.nvidia.com/grid/latest/grid-vgpu-user-guide/index.html#changing-vgpu-scheduling-policy)
- /vCUDAp1 Wondernerd.net Empowering CUDA Developers with Virtual Desktops (Part1) [https://www.wondernerd.net/blog/empowering-cuda-developers-with](https://www.wondernerd.net/blog/empowering-cuda-developers-with-virtual-desktops-part1/)virtual-desktops-part1/
- /getCUDA NVDIA CUDA Toolkit Page <https://developer.nvidia.com/cuda-downloads>

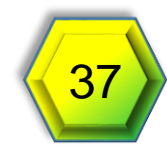

## Resources (3 of 5)

- /CUDAguide NVIDIA CUDA Toolkit Documentation Linux <https://docs.nvidia.com/cuda/cuda-installation-guide-linux/index.html>
- / CUDAtest NVIDIA CUDA Toolkit Documentation Linux Verify the Installation [https://docs.nvidia.com/cuda/cuda-installation-guide](https://docs.nvidia.com/cuda/cuda-installation-guide-linux/index.html#running-binaries)linux/index.html#running-binaries
- /CUDA4Q Wondernerd.net CUDA Examples Run on P4-4Q [https://www.wondernerd.net/blog/wp](https://www.wondernerd.net/blog/wp-content/uploads/2017/10/CUDAtoolkitResults.htm.html)[content/uploads/2017/10/CUDAtoolkitResults.htm.html](https://www.wondernerd.net/blog/wp-content/uploads/2017/10/CUDAtoolkitResults.htm.html)
- /CUDApassP4 Wondernerd.net CUDA Examples Run on a Passthrough P4 https://www.wondernerd.net/blog/wp[content/uploads/2018/03/testresults\\_03-17-18\\_13-23\\_P4.htm](https://www.wondernerd.net/blog/wp-content/uploads/2018/03/testresults_03-17-18_13-23_P4.htm)

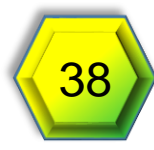

## Resources (4 of 5)

- An Even Easier Introduction to CUDA <https://devblogs.nvidia.com/even-easier-introduction-cuda/>
- /unimem Unified Memory for CUDA Beginners <https://devblogs.nvidia.com/unified-memory-cuda-beginners/>
- CUDA Profiling Tools <https://developer.nvidia.com/cuda-profiling-tools-interface>
- CUDA LLVM Compiler <https://developer.nvidia.com/cuda-llvm-compiler>
- CUDA Toolkit Documentation <http://docs.nvidia.com/cuda/index.html>
- CUDA Enabled Products <https://developer.nvidia.com/cuda-gpus>

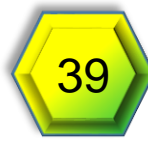

## Resources (5 of 5)

- White Paper NVIDIA Tesla P100 [https://images.nvidia.com/content/pdf/tesla/whitepaper/pascal](https://images.nvidia.com/content/pdf/tesla/whitepaper/pascal-architecture-whitepaper.pdf)architecture-whitepaper.pdf
- Product Brief NVIDIA Tesla P40 [http://images.nvidia.com/content/tesla/pdf/Tesla-P40-Product-](http://images.nvidia.com/content/tesla/pdf/Tesla-P40-Product-Brief.pdf)Brief.pdf
- Virtual GPU Software Documentation <http://docs.nvidia.com/grid/latest/index.html>
- Install Horizon Agent on a Linux Virtual Machine https://docs.vmware.com/en/VMware-Horizon-7/7.3/linux-desktops[setup/GUID-F06FF1A7-BDEF-4269-B2AB-C62819D4FCCD.html](https://docs.vmware.com/en/VMware-Horizon-7/7.3/linux-desktops-setup/GUID-F06FF1A7-BDEF-4269-B2AB-C62819D4FCCD.html)
- Using the Horizon Client for Linux (4.4) [https://docs.vmware.com/en/VMware-Horizon-Client-for-](https://docs.vmware.com/en/VMware-Horizon-Client-for-Linux/4.4/horizon-client-linux-44-document.pdf)Linux/4.4/horizon-client-linux-44-document.pdf

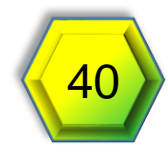

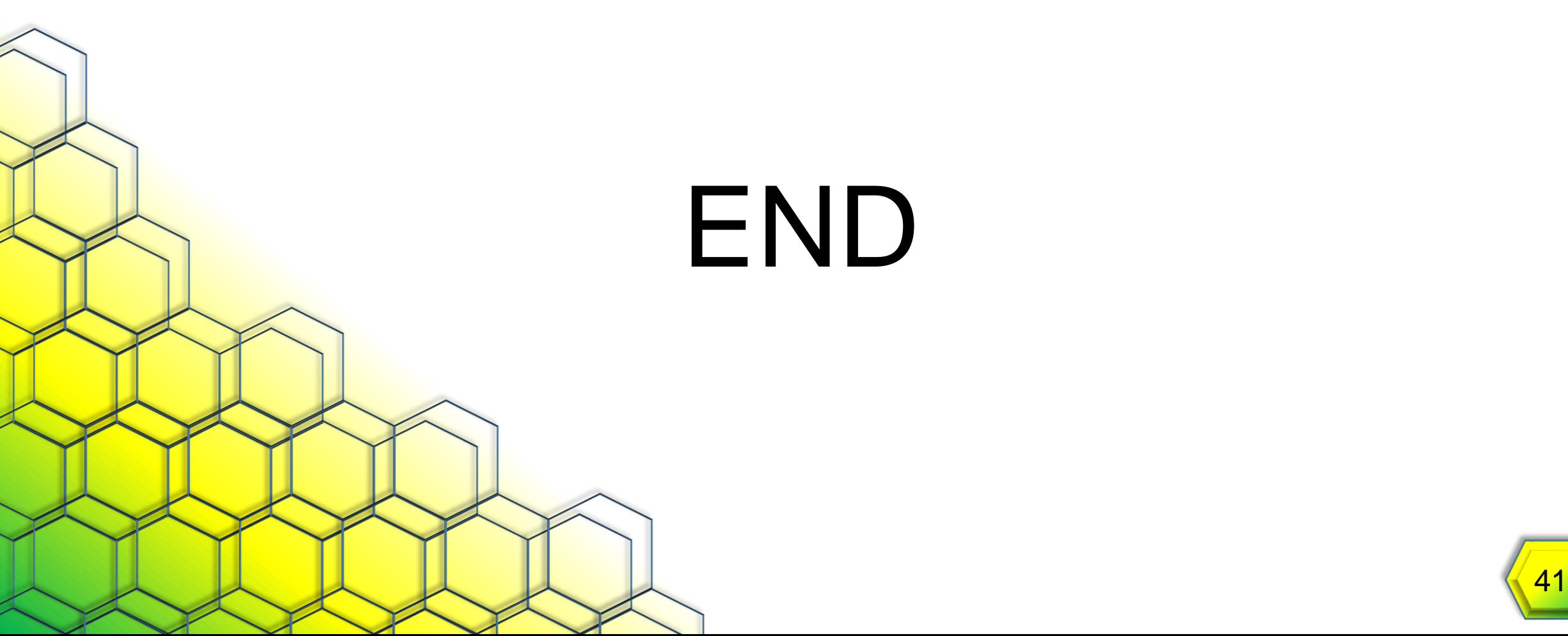

# END

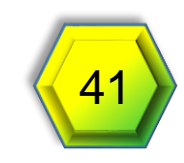